## **Spreadsheet Workshop 1**

#### **Creating Table and Chart with Microsoft Excel Duration: 1 period**

#### **Task:**

 Your father has asked you to create a table and a chart in Microsoft Excel to help him analyze the monthly expenditures from January to June.

1. Enter the data in a new Excel spreadsheet as below:

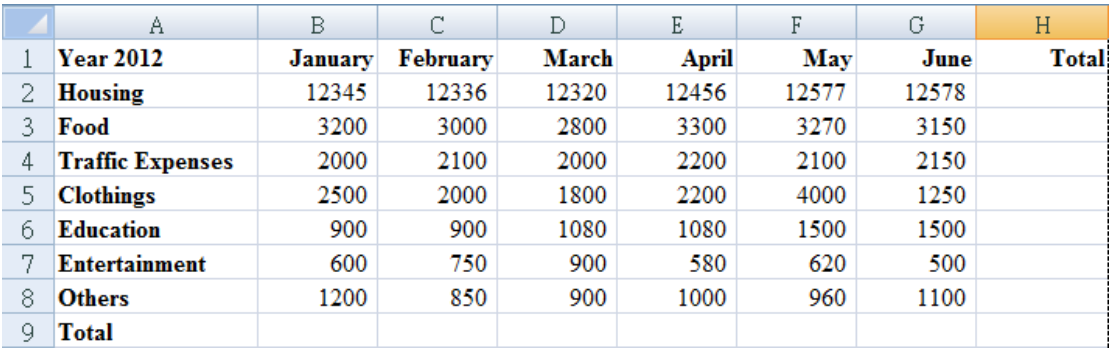

2. Calculate the totals for each category and the totals for each month. **Hints:**

- a) What is the formula for the cell *H2*?
- b) What is the formula for the cell *B9*?
- 3. Create a Bar Chart with the data (**ignore** the **Totals**).
- 4. Format the table properly.
- 5. Produce a report with Microsoft Word that should include the formatted table and the Bar Chart (simply use the copy and paste technique).

\_\_\_\_\_\_\_\_\_\_\_\_\_\_\_\_\_\_\_\_\_\_\_\_\_\_\_\_\_\_\_\_\_\_\_\_\_\_\_\_\_\_\_\_\_\_\_\_\_\_\_\_\_\_\_\_\_\_\_\_\_

\_\_\_\_\_\_\_\_\_\_\_\_\_\_\_\_\_\_\_\_\_\_\_\_\_\_\_\_\_\_\_\_\_\_\_\_\_\_\_\_\_\_\_\_\_\_\_\_\_\_\_\_\_\_\_\_\_\_\_\_\_

#### **Remarks:**

- 1. Save your Excel document as "*Monthly Expenditures.xls*" to your **H:** drive.
- 2. Save your Word document as "*Monthly Expenditures.doc*" to your **H:** drive.
- 3. Your report should look like the sample printed on the next page.

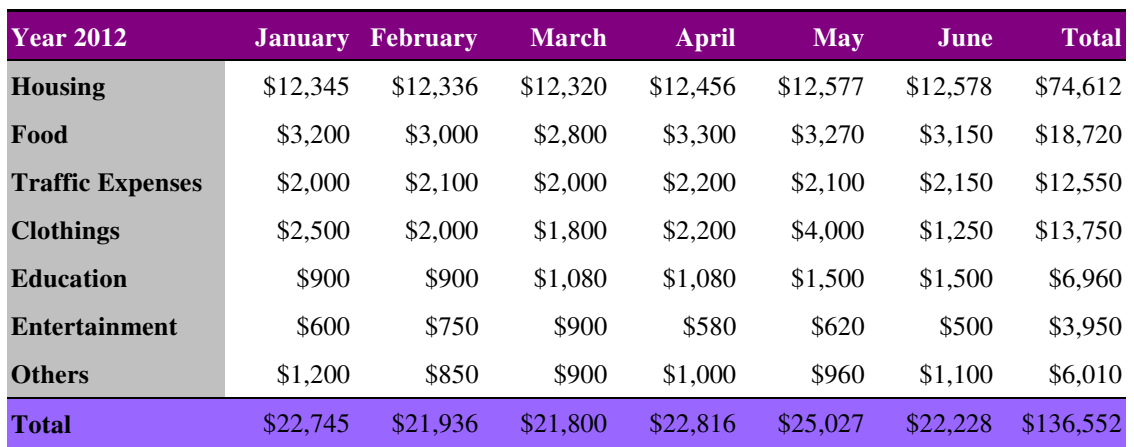

# **Monthly Expenditure January to June 2012**

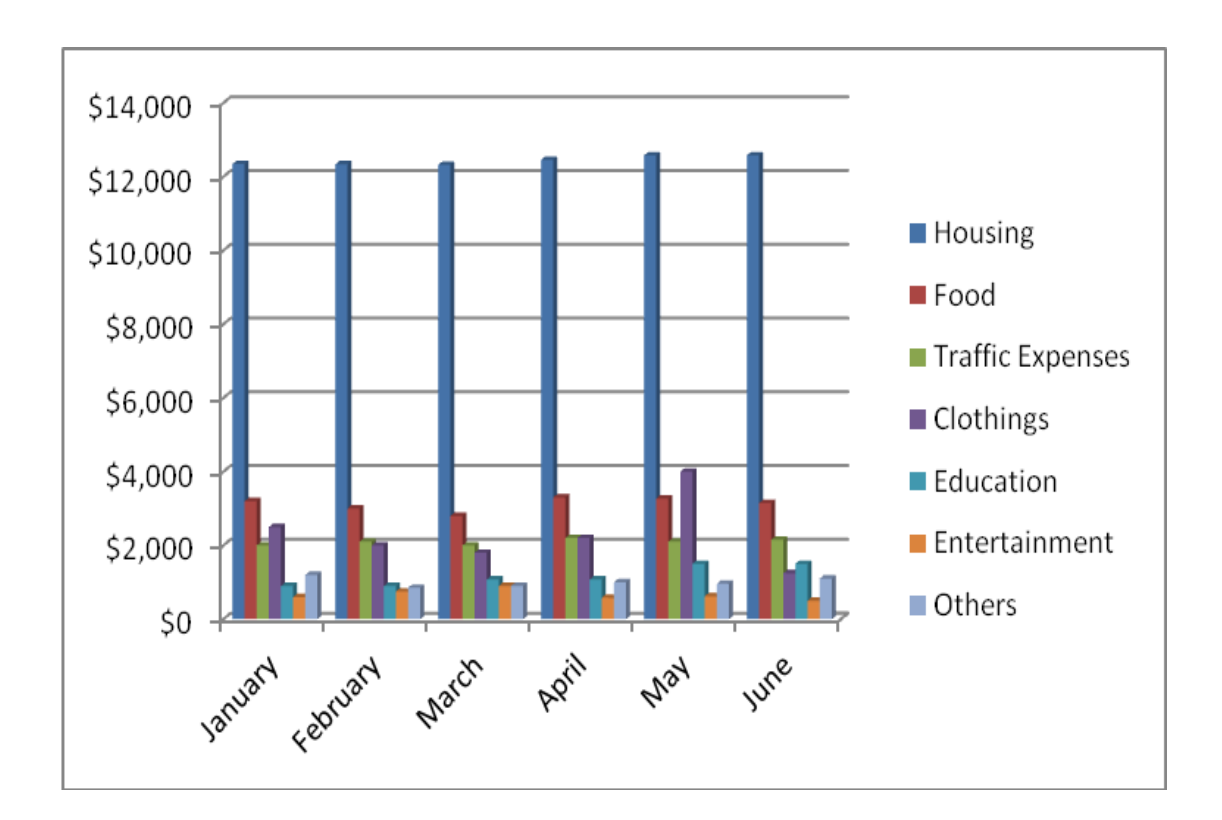

## **Spreadsheet Workshop 2**

### **Creating a Financial Report with Microsoft Excel Duration: 1 period**

#### **Task:**

 You are the Treasurer in your class. You have to produce a financial report for the incomes and expenditures in September.

1. Enter the data in a new Excel spreadsheet as below:

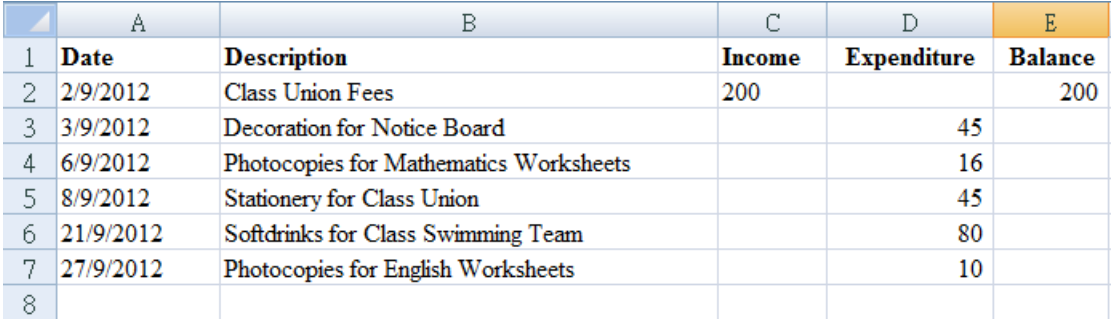

2. Calculate the balances for all of the transactions.

### **Hint:**

What is the formula for the cell *E3*?

3. Format the table properly and then produce a report with Microsoft Word that should include the formatted table.

\_\_\_\_\_\_\_\_\_\_\_\_\_\_\_\_\_\_\_\_\_\_\_\_\_\_\_\_\_\_\_\_\_\_\_\_\_\_\_\_\_\_\_\_\_\_\_\_\_\_\_\_\_\_\_\_\_\_\_\_\_\_\_\_\_

### **Remarks:**

- 1. Save your Excel document as "*Financial Report.xls*" to your **H:** drive.
- 2. Save your Word document as "*Financial Report.doc*" to your **H:** drive.
- 3. Your report should look like the sample printed on the next page.

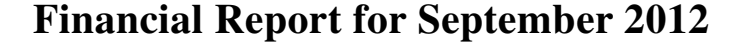

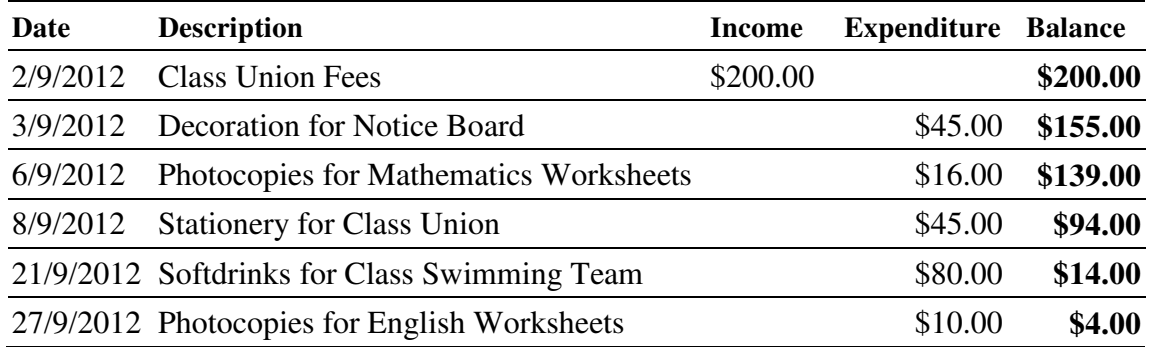

Reported by

Suen Ng Hung (Treasurer, 1A)

\_\_\_\_\_\_\_\_\_\_\_\_\_\_\_\_\_\_\_\_\_\_\_\_

## **Spreadsheet Workshop 3**

### **Calculating Marks with Microsoft Excel Duration: 2 periods**

#### **Task:**

 Your class has just finished the Computer Literacy Mid-year Examination. Your teacher has asked you to help double-check the scores of students in your group.

1. Enter the data in a new Excel spreadsheet as below:

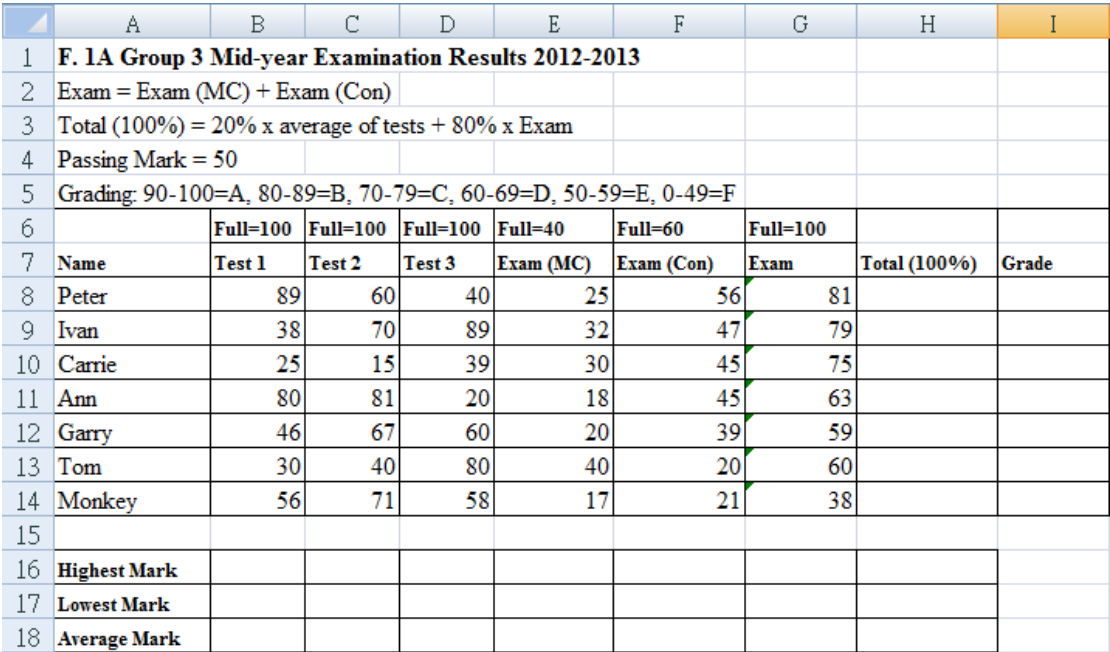

2. Calculate the Total scores for all the students in your group. (Correct the results to 2 decimal places.)

\_\_\_\_\_\_\_\_\_\_\_\_\_\_\_\_\_\_\_\_\_\_\_\_\_\_\_\_\_\_\_\_\_\_\_\_\_\_\_\_\_\_\_\_\_\_\_\_\_\_\_\_\_\_\_\_\_\_\_\_\_\_\_\_\_

### **Hint:**

What is the formula for the cell *H8*?

3. Calculate the Highest Mark, the Lowest Mark, and the Average Mark for Test 1, Test 2, Test 3, Exam (MC), Exam (Con), Exam, and Total. (Correct the average scores to 2 decimal places.)

\_\_\_\_\_\_\_\_\_\_\_\_\_\_\_\_\_\_\_\_\_\_\_\_\_\_\_\_\_\_\_\_\_\_\_\_\_\_\_\_\_\_\_\_\_\_\_\_\_\_\_\_\_\_\_\_\_\_\_\_\_\_\_\_\_

\_\_\_\_\_\_\_\_\_\_\_\_\_\_\_\_\_\_\_\_\_\_\_\_\_\_\_\_\_\_\_\_\_\_\_\_\_\_\_\_\_\_\_\_\_\_\_\_\_\_\_\_\_\_\_\_\_\_\_\_\_\_\_\_\_

\_\_\_\_\_\_\_\_\_\_\_\_\_\_\_\_\_\_\_\_\_\_\_\_\_\_\_\_\_\_\_\_\_\_\_\_\_\_\_\_\_\_\_\_\_\_\_\_\_\_\_\_\_\_\_\_\_\_\_\_\_\_\_\_\_

\_\_\_\_\_\_\_\_\_\_\_\_\_\_\_\_\_\_\_\_\_\_\_\_\_\_\_\_\_\_\_\_\_\_\_\_\_\_\_\_\_\_\_\_\_\_\_\_\_\_\_\_\_\_\_\_\_\_\_\_\_\_\_\_\_

#### **Hints:**

What is the formula for the cell *B16*?

What is the formula for the cell *B17*?

What is the formula for the cell *B18*?

4. Assign the Grades for all the students in your group.

### **Hint:**

What is the formula for the cell *I8*? (You may need to use the **IF** function.)

### **Remarks:**

- 1. You must use appropriate formulae to calculate the scores, including assigning Grades for the students.
- 2. Save the Excel document as "*Exam.xls*" to your **H:** drive.